# **Hamlet**

## **FULL HD WEBCAM USB Webcam 1080p Full HD**

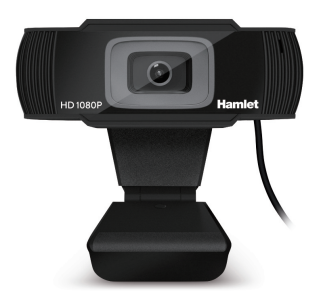

**Manuale Utente** HWCAM1080

**www.hamletcom.com**

Gentile Cliente, La ringraziamo per la fiducia riposta nei nostri prodotti. La preghiamo di seguire le norme d'uso e manutenzione che seguono. Al termine del funziona- mento di questo prodotto La preghiamo di non smaltirlo tra i rifiuti urbani misti, ma di effettuare una raccolta separata negli appositi raccoglitori di materiale elettrico/elettronico o di riportare il prodotto dal rivenditore che lo ritirerà gratuitamente.

Informiamo che il prodotto è stato realizzato con materiali e componenti in conformità a quanto previsto dalle Direttive RoHS 2011/65/EU & 2015/863/EU, RAEE 2002/96/CE, 2003/108/CE D.lgs. 151/2005 e dalla Direttiva EMC 2014/30/EU per i seguenti standard:

EN 55032: 2015 EN 55035: 2017 EN 61000-3-2: 2014 EN 61000-3-3: 2013

La dichiarazione di conformità CE completa relativa al prodotto può essere richiesta contattando Hamlet all'indirizzo e-mail info@hamletcom.com. Visita www.hamletcom.com per informazioni complete su tutti i prodotti Hamlet e per accedere a download e supporto tecnico.

Tutti i marchi e i nomi di società citati in questa guida sono utilizzati al solo scopo descrittivo e appartengono ai rispettivi proprietari. Le informazioni contenute in questo manuale, le caratteristiche e l'aspetto del prodotto sono soggetti a modifiche senza preavviso.

Importato da: CARECA ITALIA SPA - Scandiano (RE) . Italia.

### **INTRODUZIONE**

Hamlet HWCAM1080 è una Webcam USB con risoluzione Full HD 16:9 1080P e microfono integrato per utilizzo in videoconferenza con i principali software di comunicazione come Skype, Skype for Business, Microsoft Teams, Zoom, MS Lync2010/2013.

### **Specifiche**

- Risoluzione video 1920 x 1080 @ 30 frame per sec.
- Sensore ottico 1/27 da 2 Megapixel
- Obbiettivo da 36 mm con autofocus
- Funzionamento anche con scarsa illuminazione
- Bilanciamento automatico del bianco
- Connessione Plug & Play USB DRIVERLESS (Non richiede installazione di driver in Windows 8/10 e  $Mac$   $OS$
- Microfono integrato con soppressione dei rumori di fondo
- Supporto regolabile per scrivania o ancoraggio a monitor

### **Contenuto della scatola**

- USB Webcam 1080p
- Manuale utente

### **ASPETTO DEL PRODOTTO**

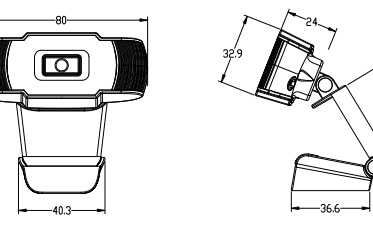

### **INSTALLAZIONE E USO**

### **1. Posizionare la webcam**

Hamlet HWCAM1080 può essere posizionata su un monitor LCD, sullo schermo di un laptop o sulla scrivania.

### **Per il posizionamento su un monitor**

Afferrare la webcam come mostrato e aprire la base della clip con l'altra mano. Montare la webcam, accertandosi che la base della clip sia chiusa contro la parte posteriore del monitor.

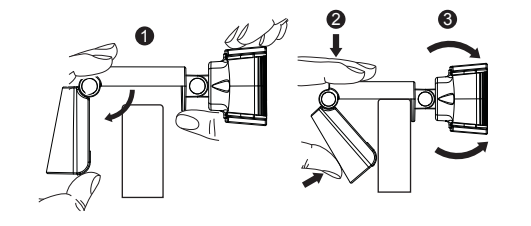

**Per il posizionamento su una scrivania** Regola la base di supporto della webcam per il miglior angolo di visione.

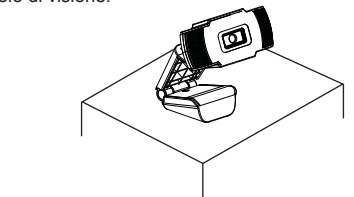

### **2. Collegare la webcam al computer**

Collegare il cavo USB della webcam ad una porta USB del computer. Attendere circa 1 minuto, la webcam verrà riconosciuta e installata automaticamente dal sistema operativo. Nessun driver è richiesto per l'installazione.

### **3. Iniziare a utilizzare la webcam**

La webcam è ora pronta per l'uso. Aprire il software di comunicazione preferito come Skype, Zoom, Microsoft Teams ecc. e iniziare una videochiamata.

### **FAQ**

#### **Come faccio a sapere se la mia webcam è riconosciuta dal sistema operativo?**

Una volta che la webcam è collegata al computer, per assicurarsi che sia stata installata correttamente, verificare che la voce "USB Camera" sia visualizzata nella finestra "Gestione dispositivi" in Pannello di controllo > Sistema e sicurezza > Sistema > Gestione dispositivi.

### **Come faccio a sapere se la mia applicazione di videochiamata sta usando la mia webcam?**

Tutto le applicazionare il dispositivo audio e video sorgente. Controllare le impostazioni del software di videochiamata per assicurarsi che "USB 2.0 Camera" sia selezionata come sorgente per il microfono e il video.

### **Perché la webcam non funziona su Skype, Zoom ecc.?**

Normalmente software come Skype, Zoom ecc. utilizzano la fotocamera integrata per impostazione predefinita. Se si desidera utilizzare la webcam USB, è necessario modificare le impostazioni video del software e selezionare "USB Camera" come sorgente video.

# **Hamlet**

## **FULL HD WEBCAM USB Webcam 1080p Full HD**

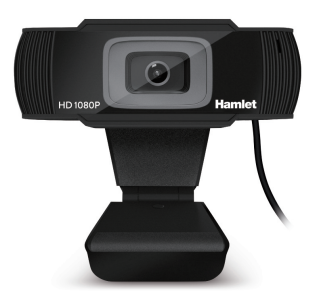

**User Manual** HWCAM1080

Dear Customer, thanks for choosing an Hamlet product. Please carefully follow the instructions for its use and maintenance and, once this item has run its life span,  $\sim$ we kindly ask You to dispose of it in an environmentally friendly way, by putting it in the separate bins for electrical/electronic waste, or to bring it back to your retailer who will collect it for free.

We inform You this product is manufactured with materials and components in compliance with RoHS Directives 2011/65/EU & 2015/863/EU, WEEE Directive 2002/96/CE, 2003/108/CE Italian Legislative Decree 2005/151 and EMC Directive 2014/30/EU for the following standards: EN 55032: 2015 EN 55035: 2017 EN 61000-3-2: 2014 EN 61000-3-3: 2013

The complete CE declaration of conformity of the product can be obtained by contacting Hamlet at info@hamletcom.com.

Visit www.hamletcom.com for complete information on all Hamlet products and to access downloads and technical support.

All trademarks and company names mentioned in this manual are used for description purpose only and remain property of their respective owners. The material in this document is for information only. Contents, specifications and appearance of the product are indicative and may change without notice.

Imported by: CARECA ITALIA SPA - Scandiano (RE) . Italy.

### **INTRODUCTION**

Hamlet HWCAM1080 is a USB Webcam with Full HD 16:9 1080P resolution and integrated microphone for use in videoconferencing with the main communication software such as Skype, Skype for Business, Microsoft Teams, Zoom, MS Lync2010/2013.

### **Specifications**

- Video resolution 1920 x 1080 @ 30 frames per sec.
- Optical sensor 1/27 2 Megapixel
- 36mm lens with autofocus
- Operation even in low light
- Automatic white balance
- Plug & Play USB DRIVERLESS connection (No driver installation required in Windows 8/10 and Mac
- OS) Integrated microphone with background noise reduction Adjustable stand for desktop use or LCD monitor anchor
- 

- **Package contents** USB Webcam 1080p
- User manual

### **PRODUCT OVERVIEW**

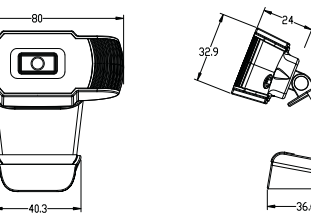

### **INSTALLATION AND USE**

### **1. Place your Webcam**

Hamlet HWCAM1080 can be positioned on a LCD monitor, laptop screen or on the desktop.

### **For placement on a monitor**

Grasp the webcam as shown and open clip base with your other hand. Mount the webcam, making sure the foot on the clip base is folded in contact with the back of your monitor.

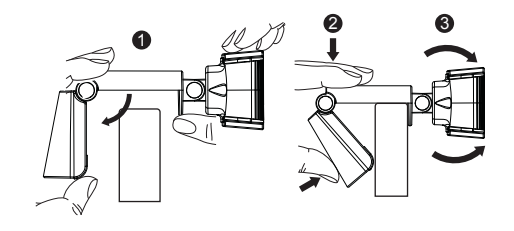

**For placement on a desk** Adjust the mounting clip of the webcam for best viewing angle.

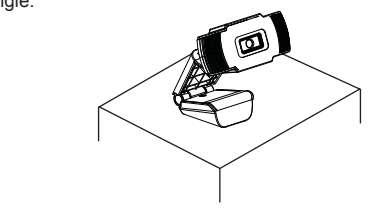

### **2. Connect your Webcam to the computer**

Plug your webcam's USB cable into USB port of your computer. Wait for about 1 minute, the webcam will be recognized and installed automatically by the operating system. No driver is required for installation.

### **3. Start using your Webcam**

Your webcam is now ready for use. Just open your favourite communication software like Skype, Zoom, Microsoft Teams etc. and start your video call.

### **FAQ**

#### **How do I know if my camera is recognized by the operating system?**

Once the camera is connected to the computer, to ensure the camera has been installed correctly, check that "USB Camera" item appears in the "Device Manager" under Control Panel > System and Security > System > Device Manager.

### **How do I know if my video calling application is using my webcam?**

All video application have an option setting for the audio and video device. Check the settings of your communication software to ensure the "USB2.0 Camera" microphone and video are selected as source.

**Why it does not work on Skype, Zoom etc?** Normally software like Skype, Zoom etc. use the integrated camera by default. If you want to use USB webcam, you need to change video settings of the software and select the "USB Camera" as video source.

**www.hamletcom.com**